RIFERIMENTO: AICA ECDLGIS Syllabus Modulo 3 QGIS – 3.1 Concetti generali - 3.1.1 Primi passi con un'applicazione GIS - 3.1.1.4 Usare la funzione di guida in linea dell'applicazione GIS

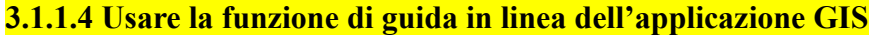

Per usare la Guida in linea di QGIS si può utilizzare il menù **Guida** nella **Barra dei Menù** ovvero (se presente) si può utilizzare il link <sup>2</sup> tra le barre degli strumenti sulla **Barra della Guida** :

<span id="page-0-0"></span>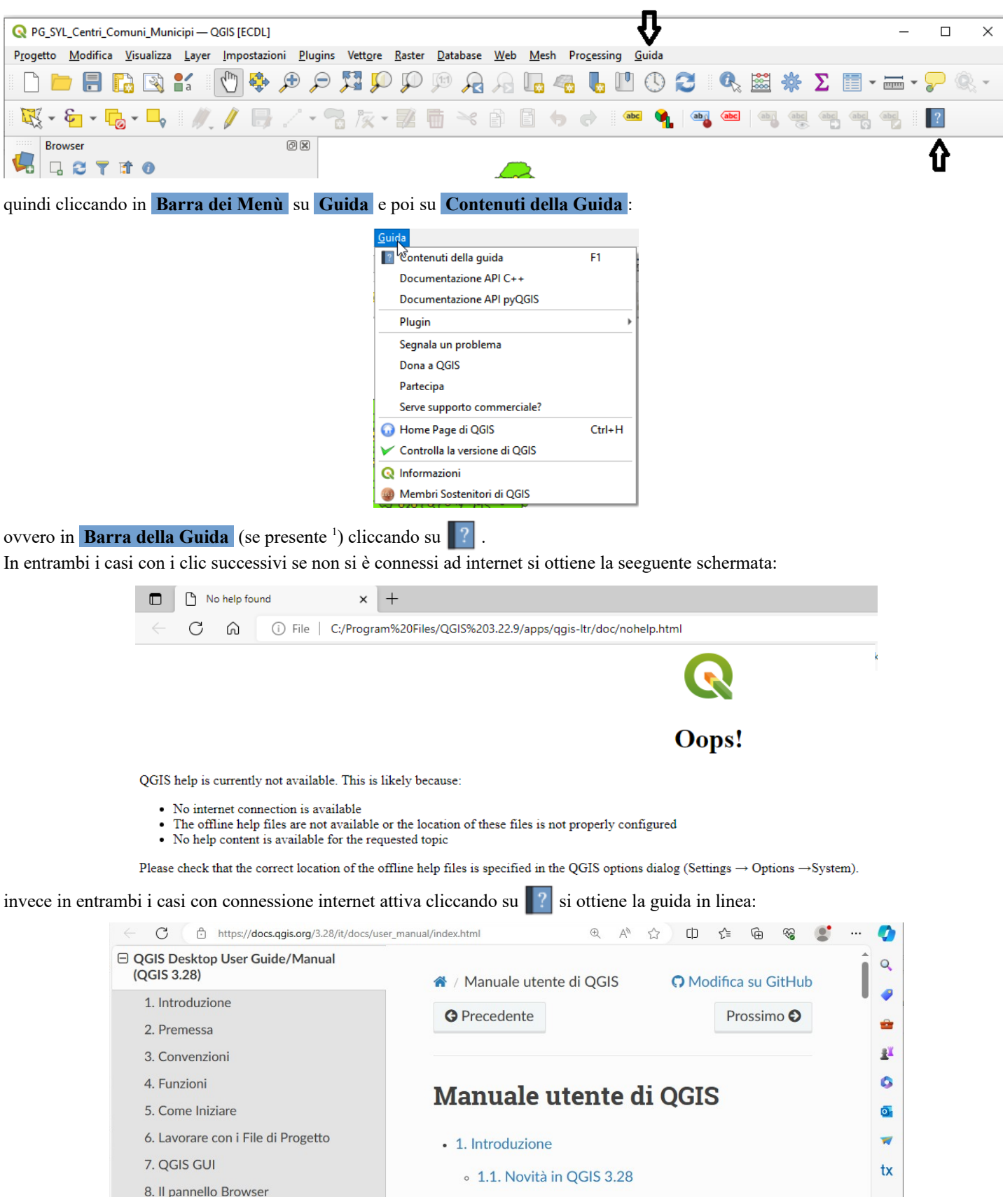

<span id="page-0-1"></span>[<sup>1</sup>](#page-0-0) Se la Barra dei Menù non è presente si può attivare da *Visualizza > Barre degli Strumenti >*  $\overline{V}$  *Barra della Guida* 

RIFERIMENTO: AICA ECDLGIS Syllabus Modulo 3 QGIS – 3.1 Concetti generali - 3.1.1 Primi passi con un'applicazione GIS - 3.1.1.4 Usare la funzione di guida in linea dell'applicazione GIS

La guida in linea non è altro che la possibilità di consultare tramite internet la **QGIS Desktop User Guide** della versione di QGIS in uso come risulta aggiornata e tradotta in [www.qgis.org](http://www.qgis.org/).

<span id="page-1-0"></span>In alternativa senza connessione internet potrebbe essere utile avere scaricato sul proprio PC il pdf della QGIS Desktop User Guide dal sito [www.qgis.org](http://www.qgis.org/)<sup>[2](#page-1-1)</sup> ovvero l'ultimo manuale in italiano in versione ridotta e in ambiente windows presente sul sito [www.giseqgis.it](http://www.giseqgis.it/) (attualmente per la versione 3.16).

Le versioni in pdf caricate in locale hanno il vantaggio di poter fare ricerche dirette testuali di help.

<span id="page-1-1"></span>[<sup>2</sup>](#page-1-0) Ad esempio versione in italiano della versione QGIS 3.28 scaricabile da: *<https://docs.qgis.org/3.28/pdf/it/QGIS-3.28-DesktopUserGuide-it.pdf>* però con GUI in inglese e in versione Linux